#### HANDLING

# IPAD

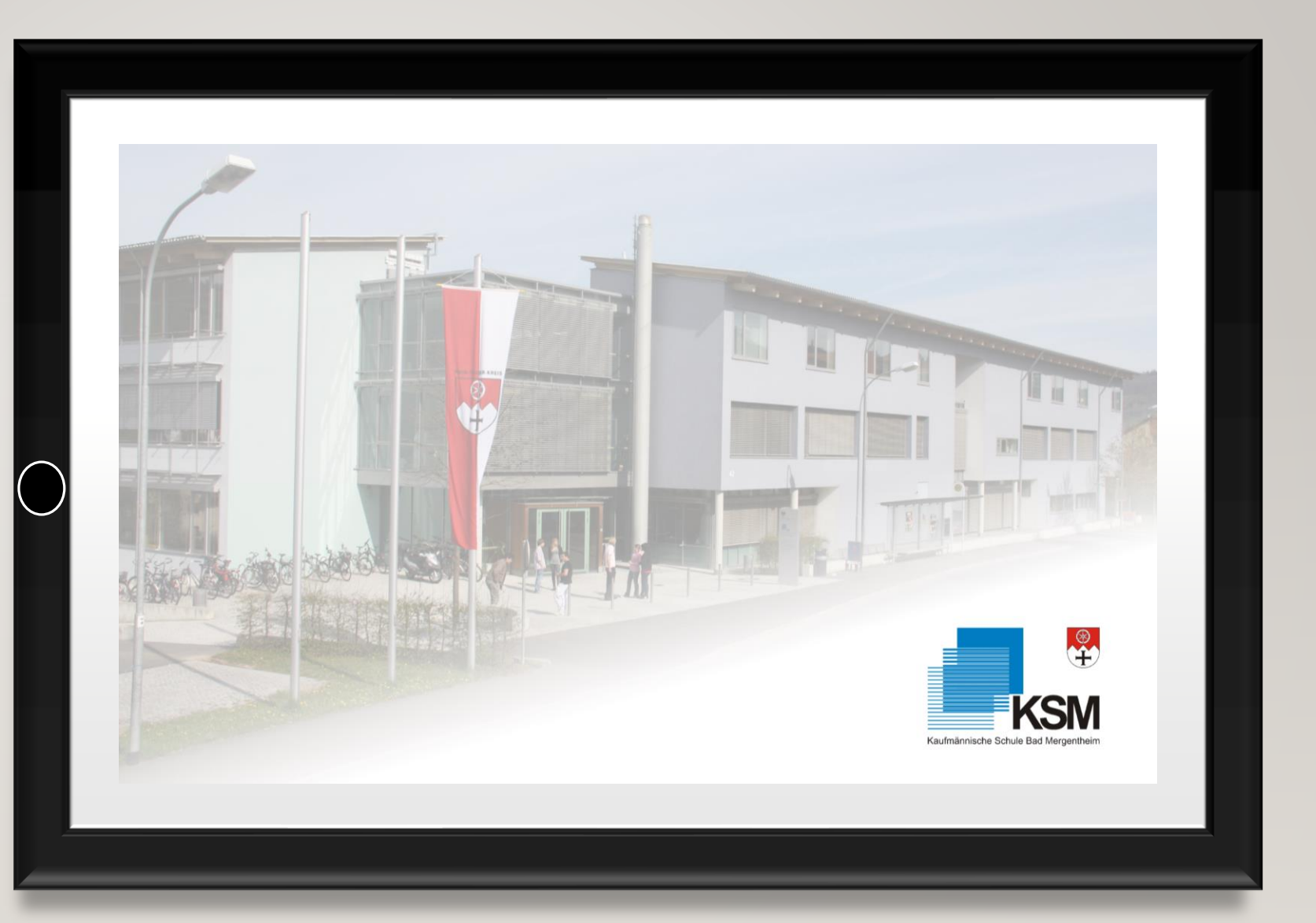

# Grundfunktion des iPads

Kontrollzentrum

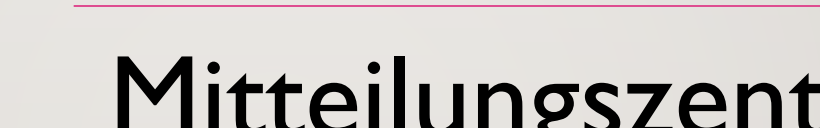

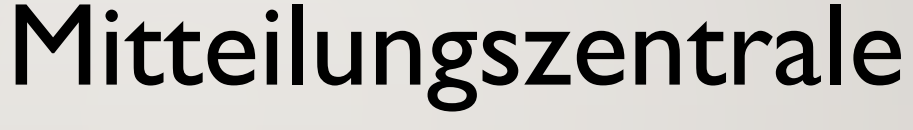

Verwaltung von Apps

Bildschirmsyn. / Airdrop

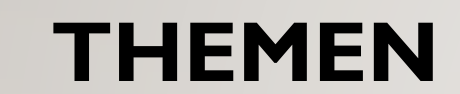

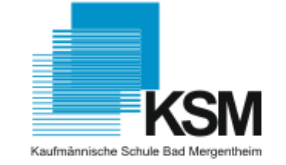

- **Ein- und Ausschalten (lang drücken -> bis Apple-Logo erscheint)**
- **Ruhestand (1x drücken)**

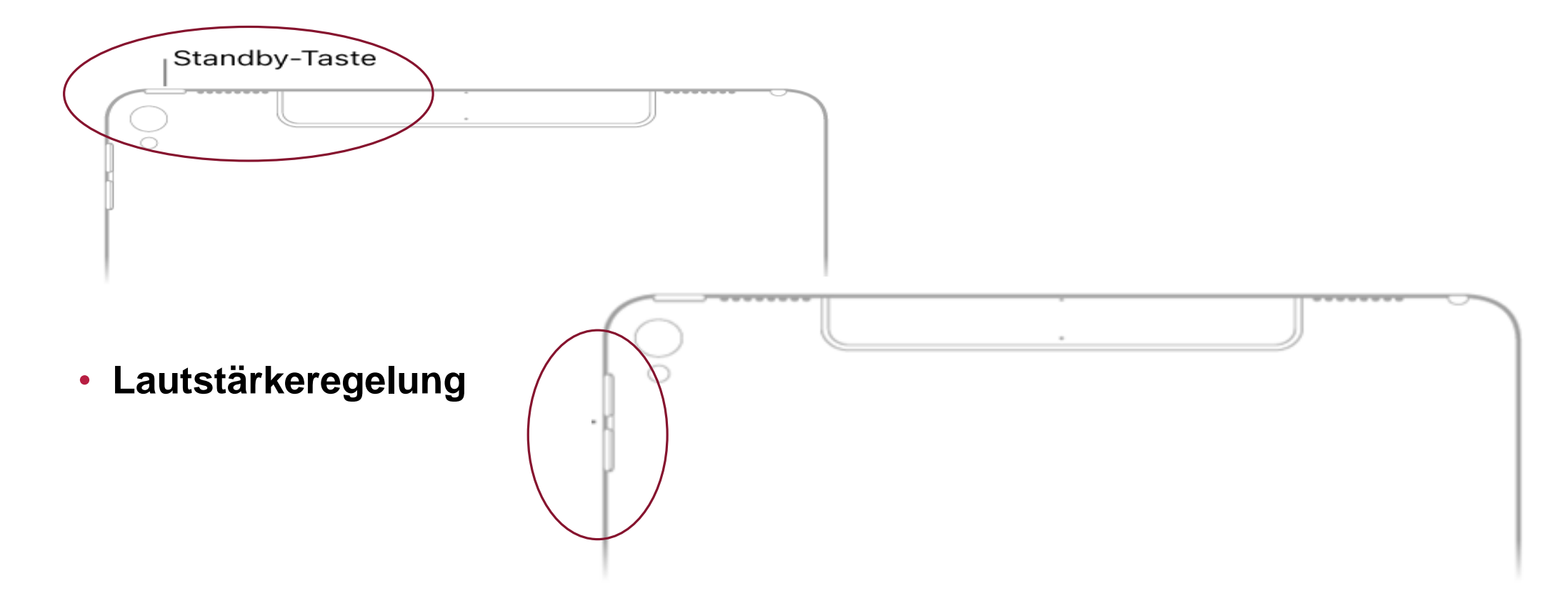

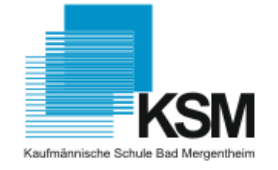

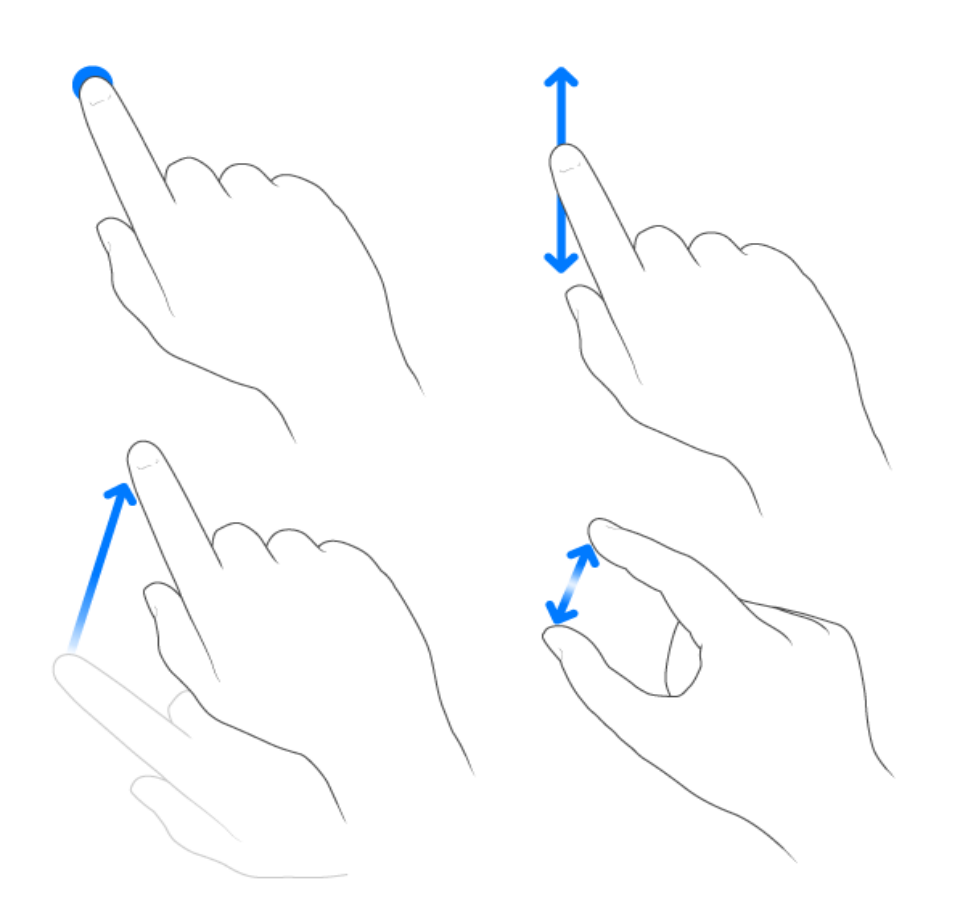

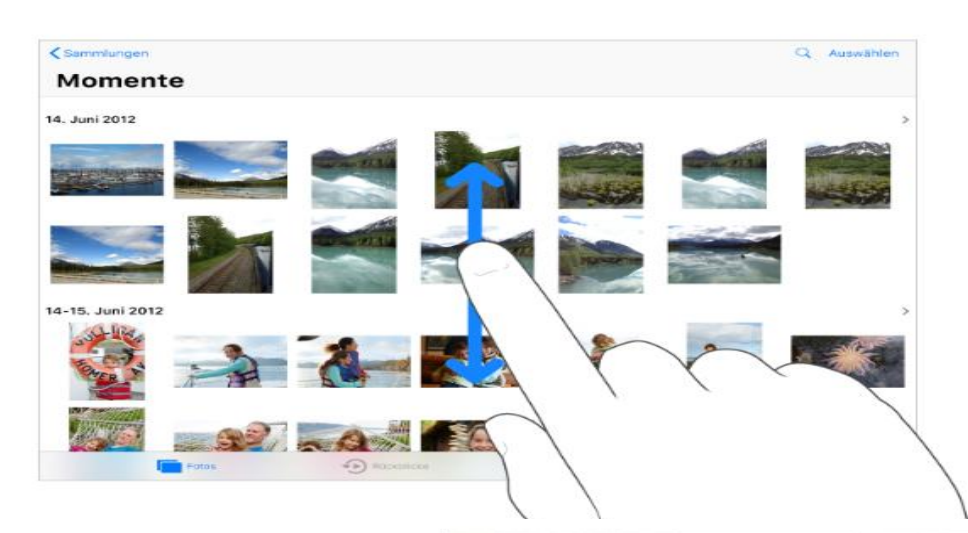

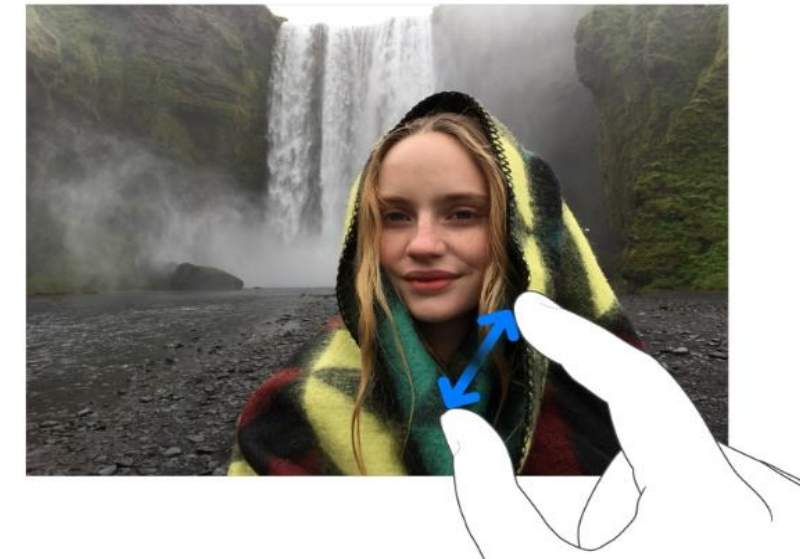

• **iPad-Sperre** 

**(Code oder Touch-ID)**

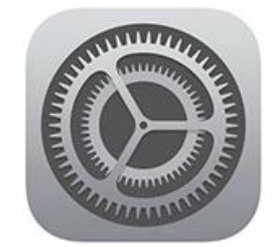

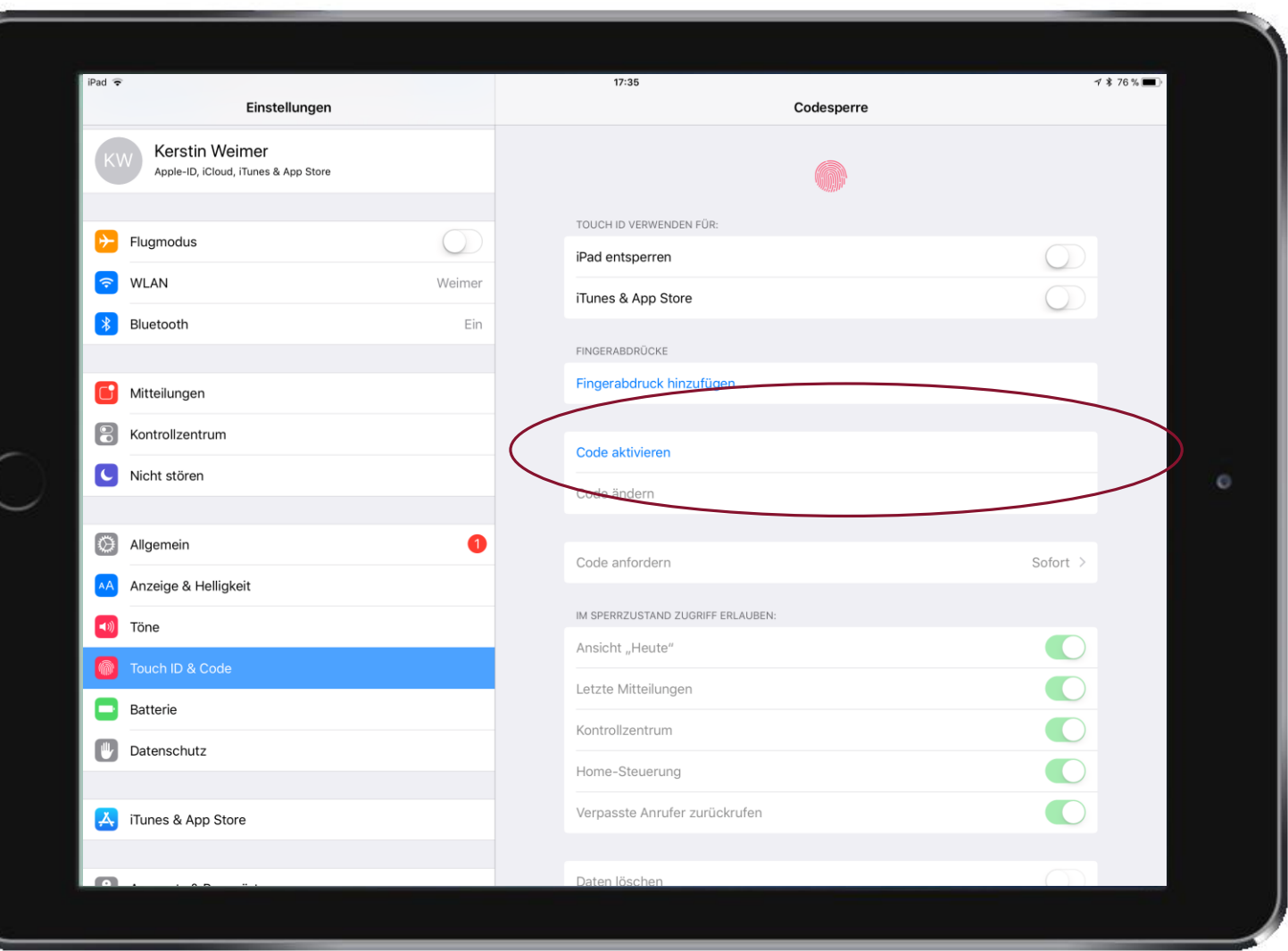

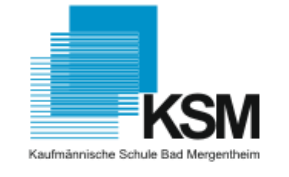

• **iPad-Sperre** 

#### **(Automatisch)**

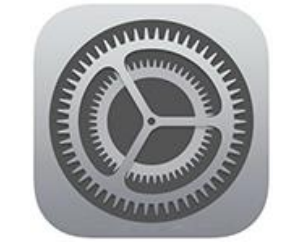

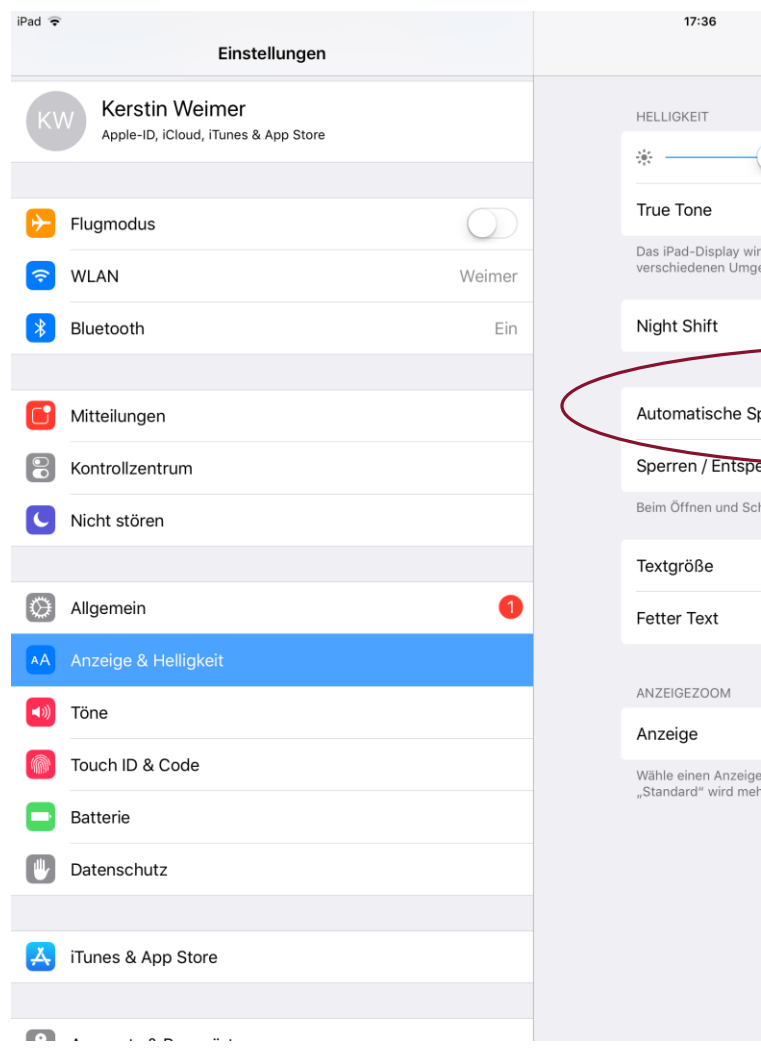

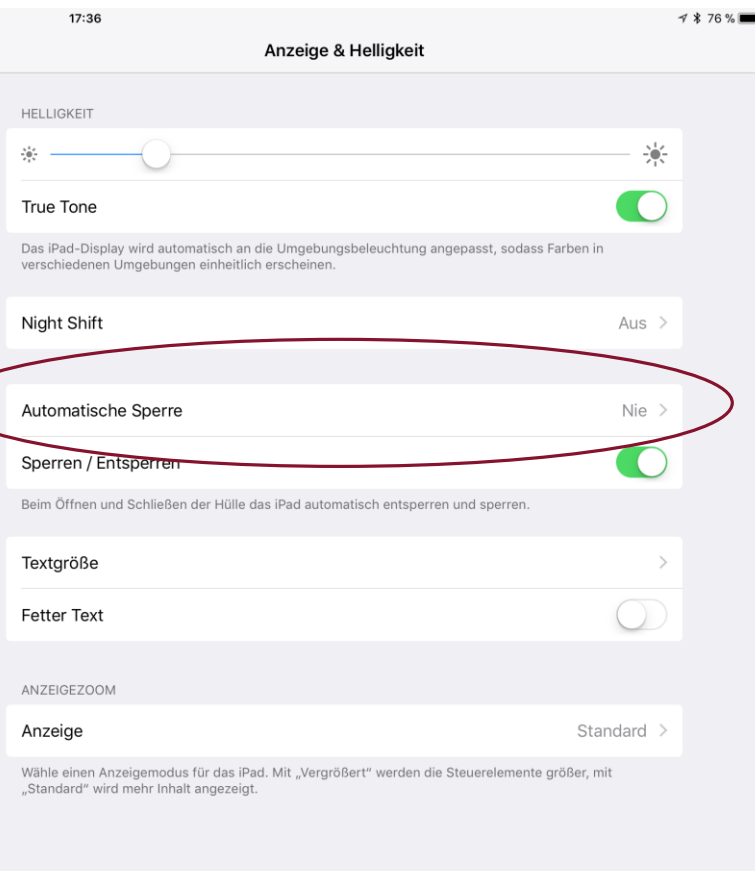

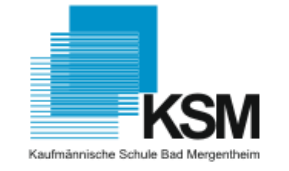

• **Apple ID**

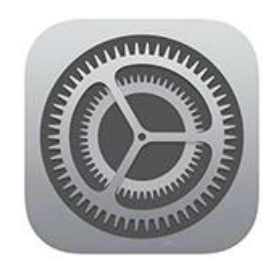

Einstellungen

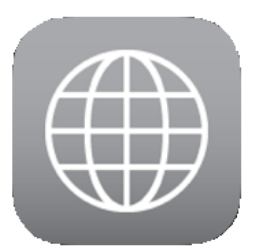

AppleIDlogin

*(alternativ App-store)*

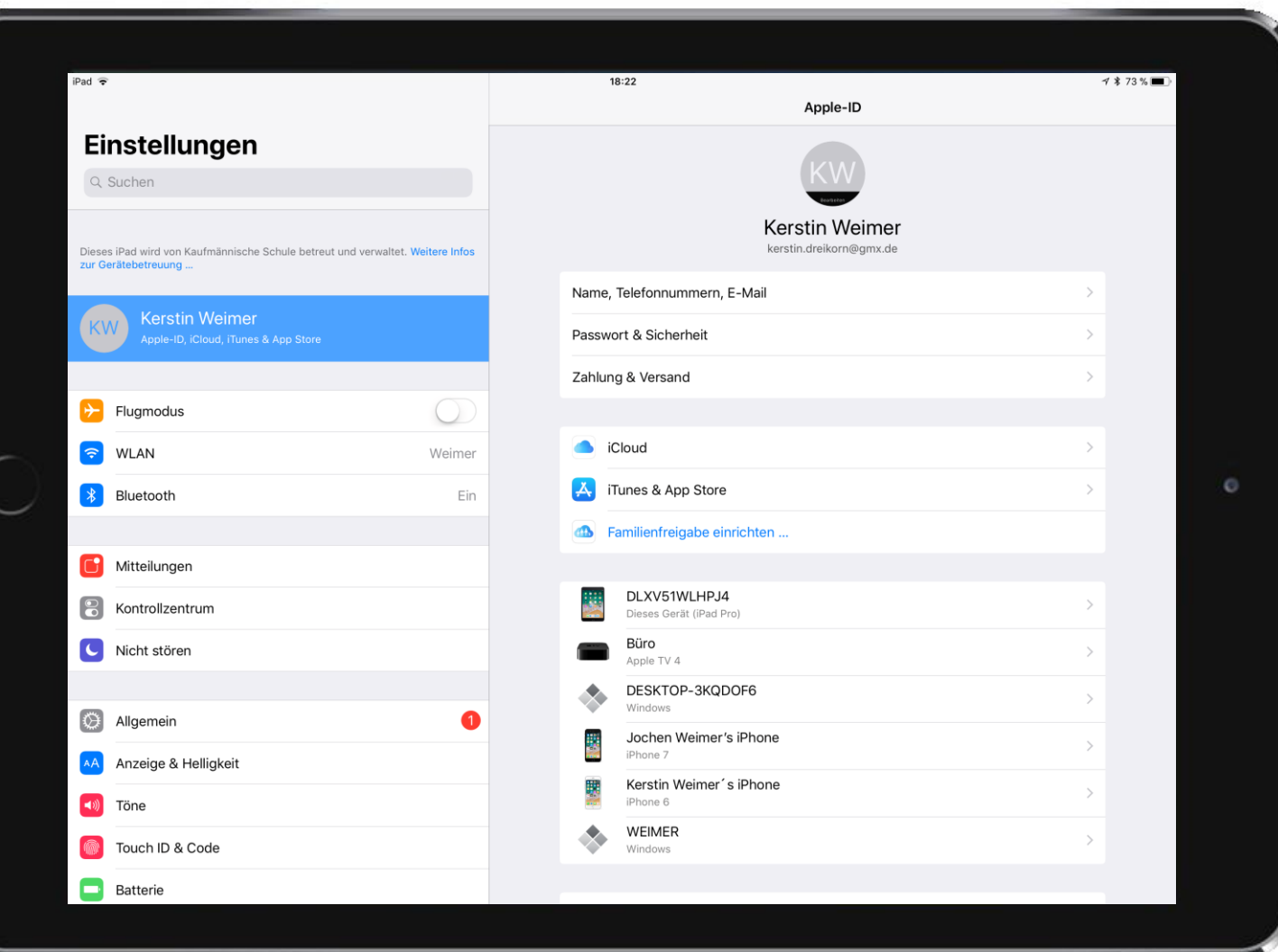

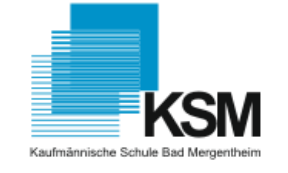

• **iPad-Update** 

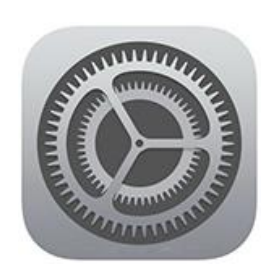

Einstellungen

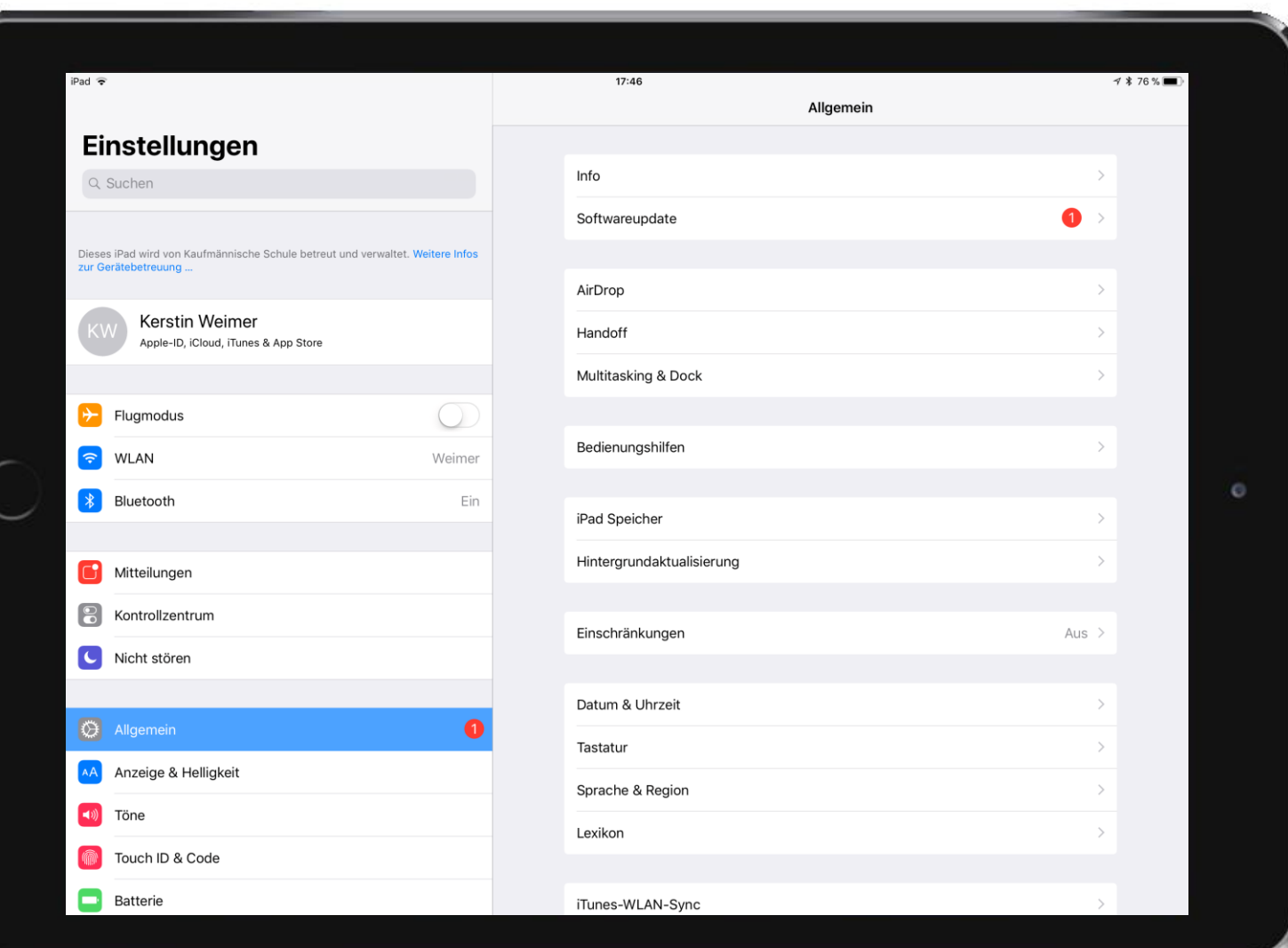

24.11.2017

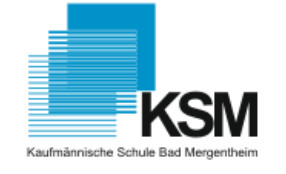

• **iOS-Update** 

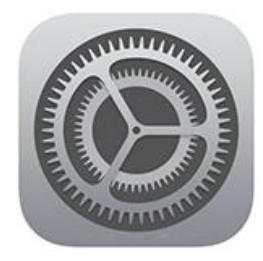

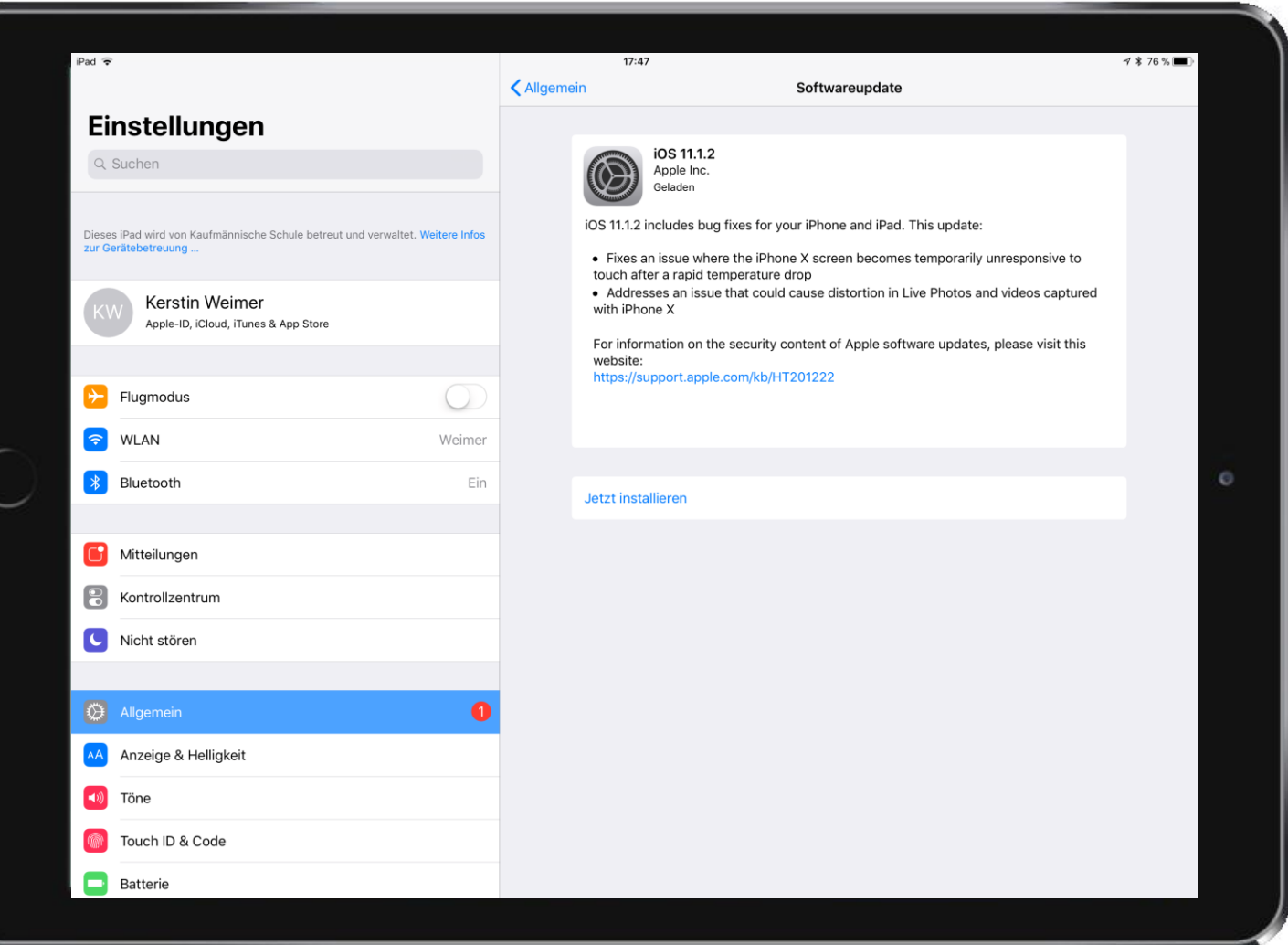

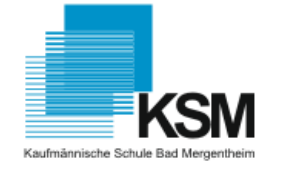

#### **KONTROLLZENTRUM**

#### **Schnellen Zugriff auf…**

- WLAN
- Bluethooth  $\mathbf \ast$
- Bildschirmsynchr
- Airdrop
- Timer,  $\binom{1}{2}$

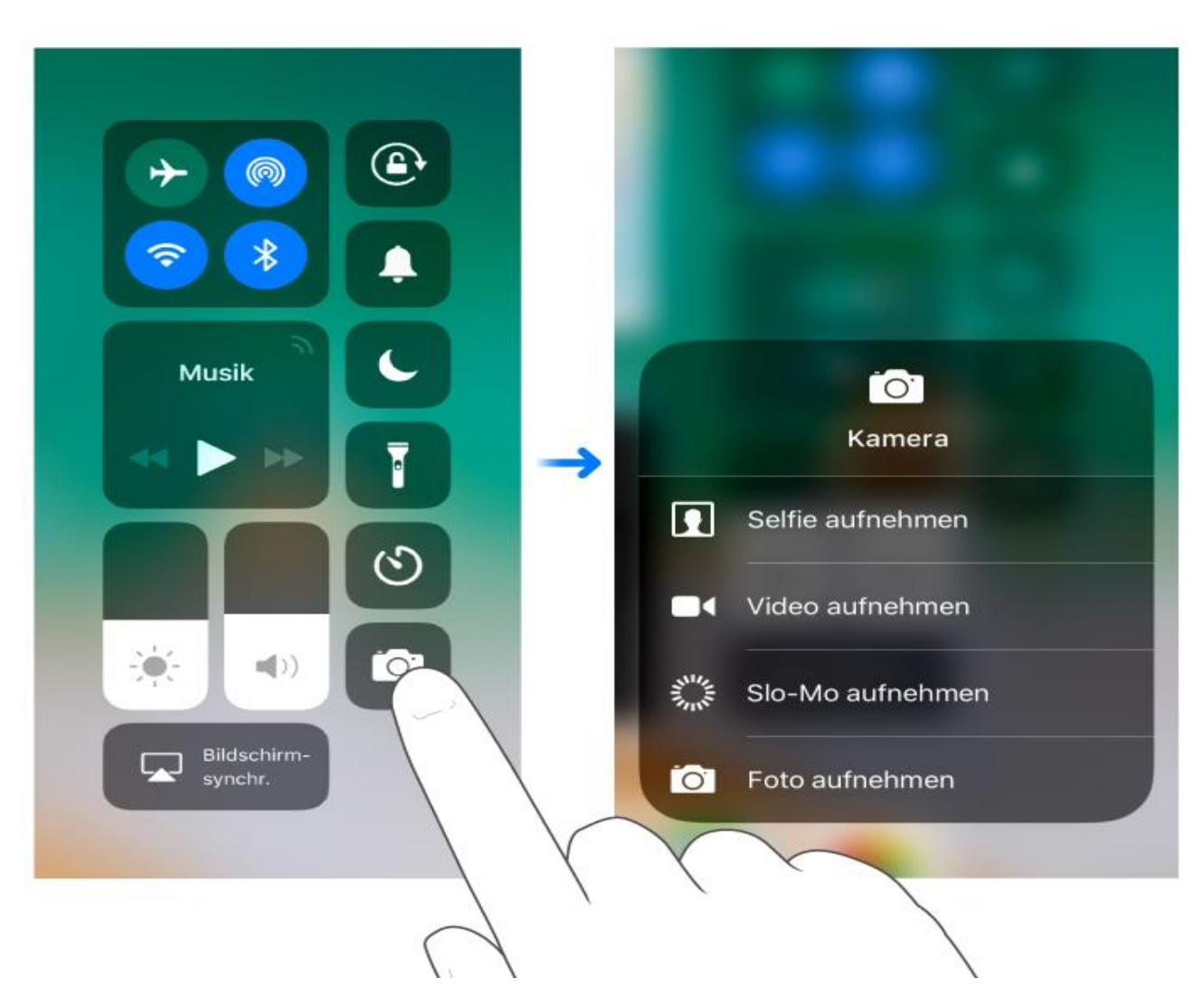

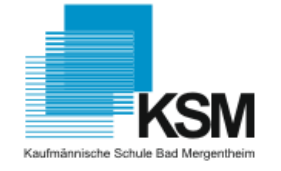

#### **MITTEILUNGSZENTRALE**

**Neue Nachrichten?**

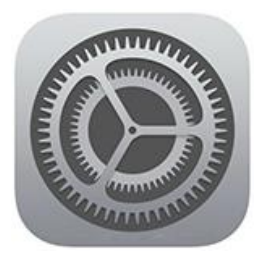

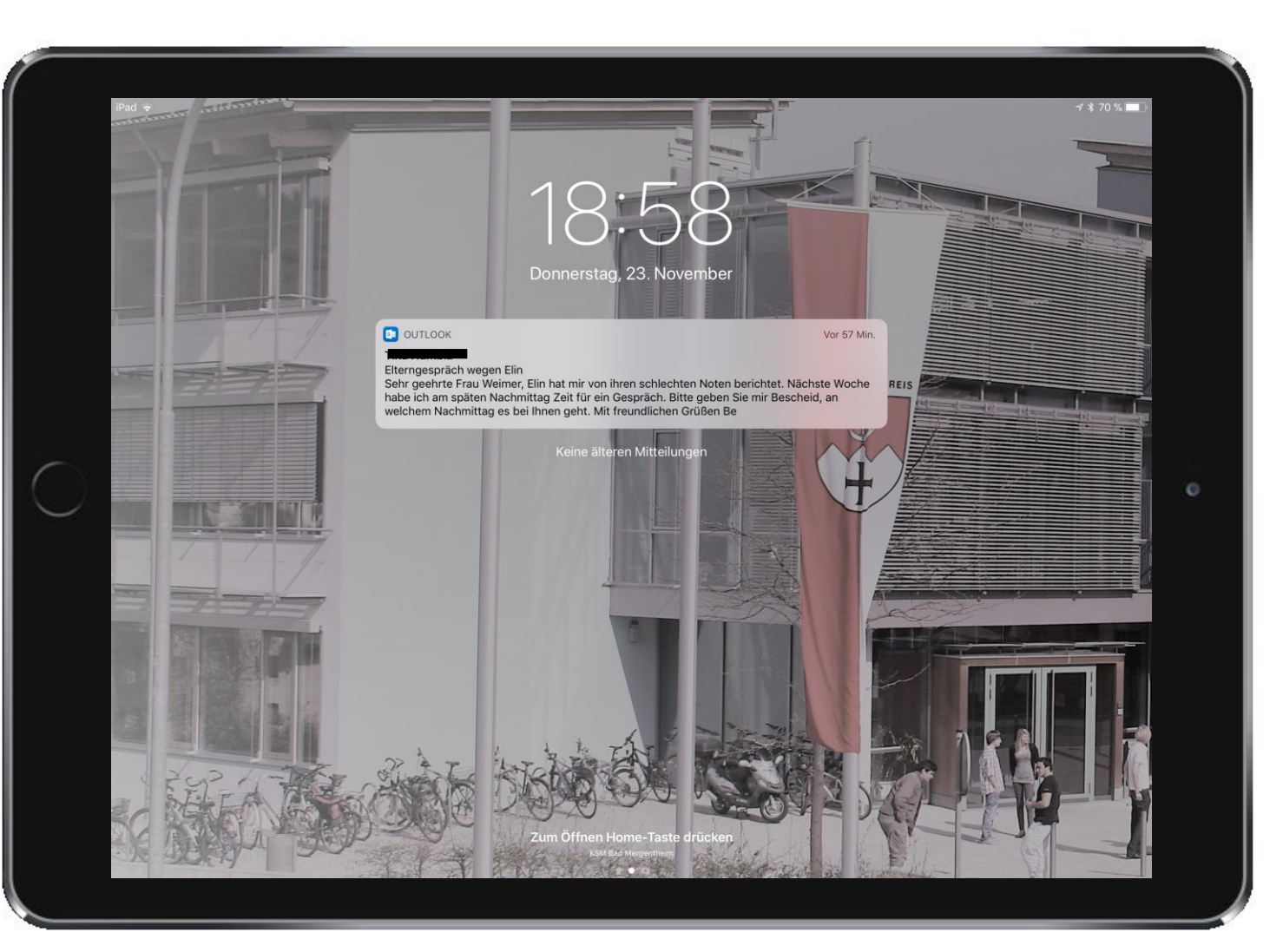

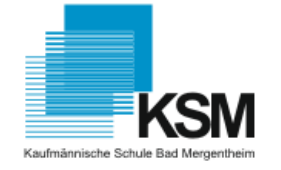

#### **MITTEILUNGSZENTRALE**

• **Ausgewählte Apps**

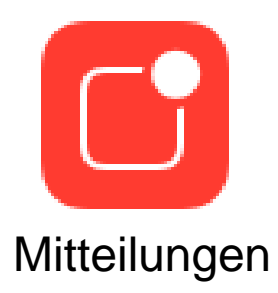

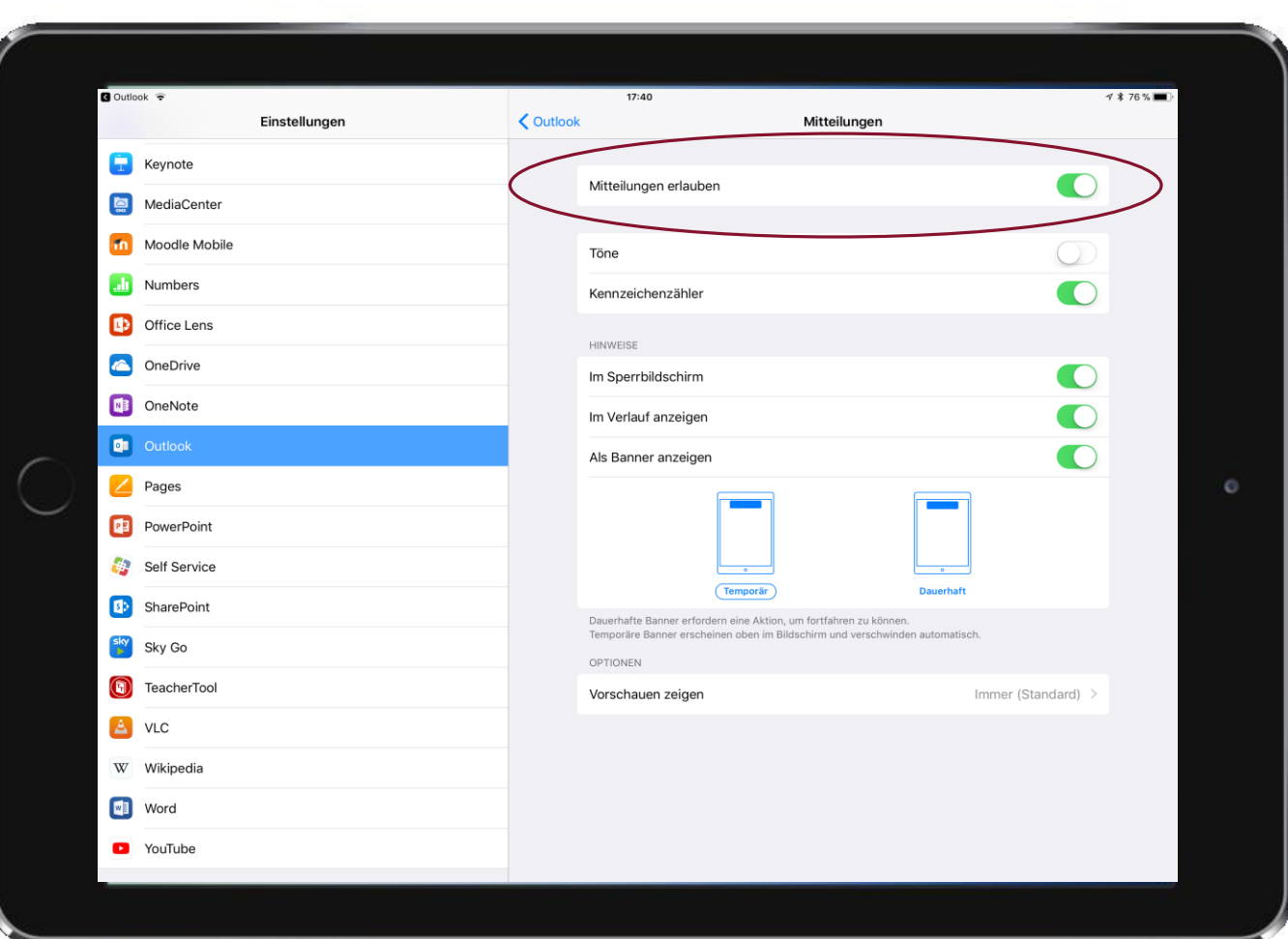

#### **VERWALTUNG VON APPS**

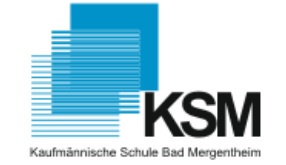

• Im App Store sind Lern-Apps, Lern-Spiele etc. verfügbar. Apps auswählen

und herunterladen.

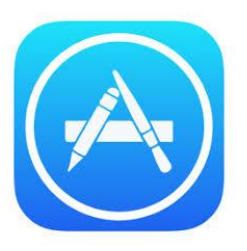

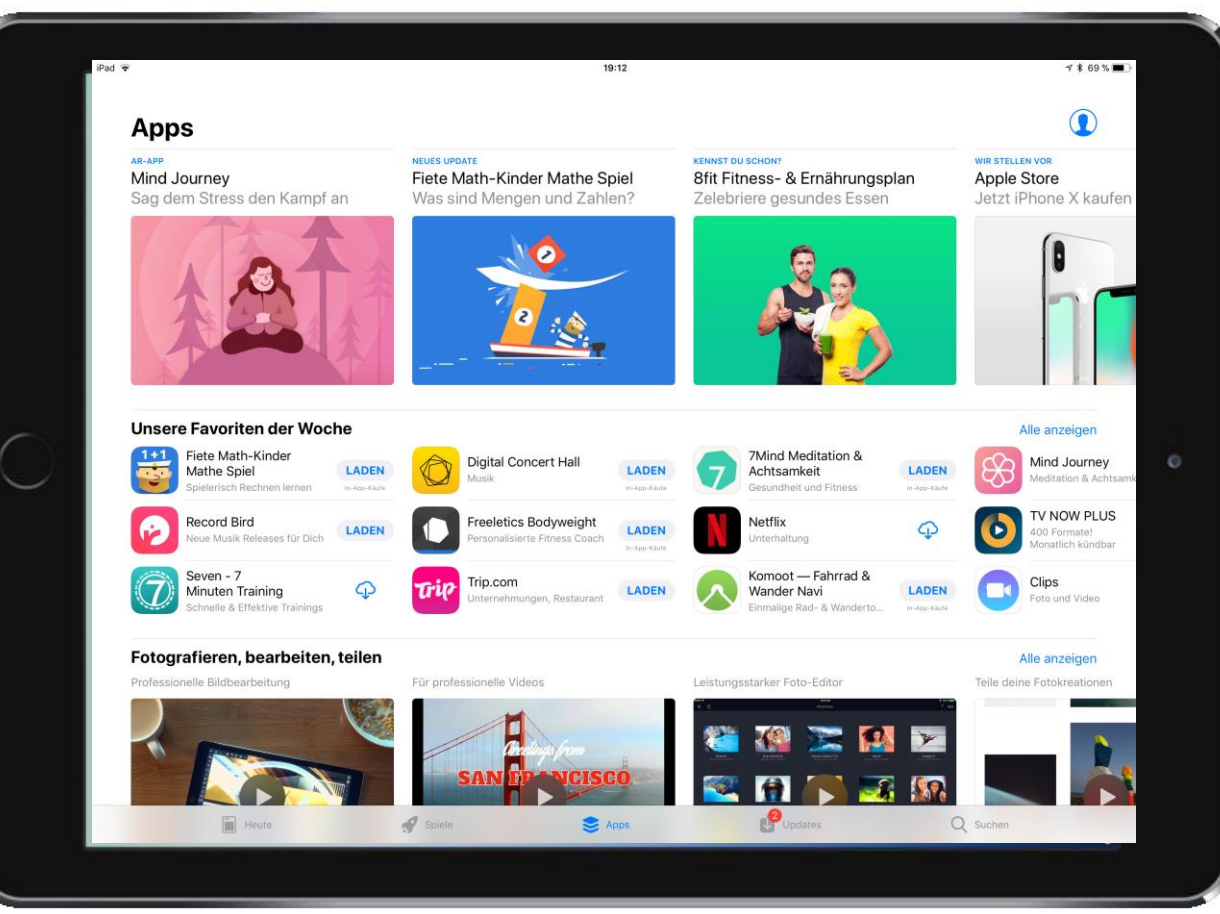

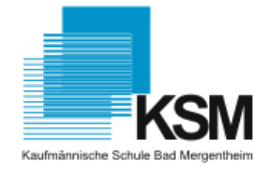

#### **AIRDROP**

- Austeilen von Word, PDF, Fotos,.. Materialien an Schüler
- Airdrop "aktivieren"

 $(\hspace{-0.2cm}(\hspace{-0.2cm}(\hspace{-0.2cm}(\hspace{-0.2cm}0\hspace{-0.2cm}))\hspace{-0.2cm})$ 

*Kontrollzentrum -> Airdrop ->* 

*Kontakt Jeder*

• Per WLAN bzw. Bluetooth-Verbindung

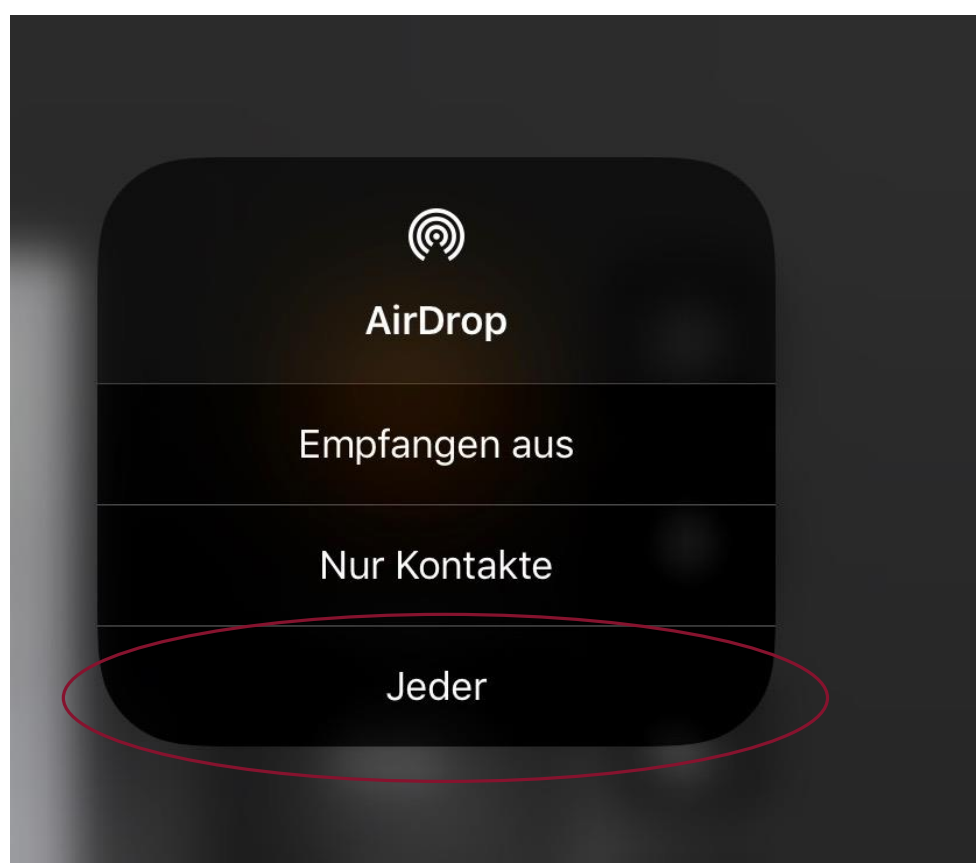

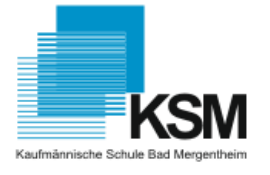

#### **AIRDROP**

- Austeilen von Word, PDF, **Fotos**,.. Materialien an **Schüler**
- Geräte bzw. Klasse auswählen (antippen)

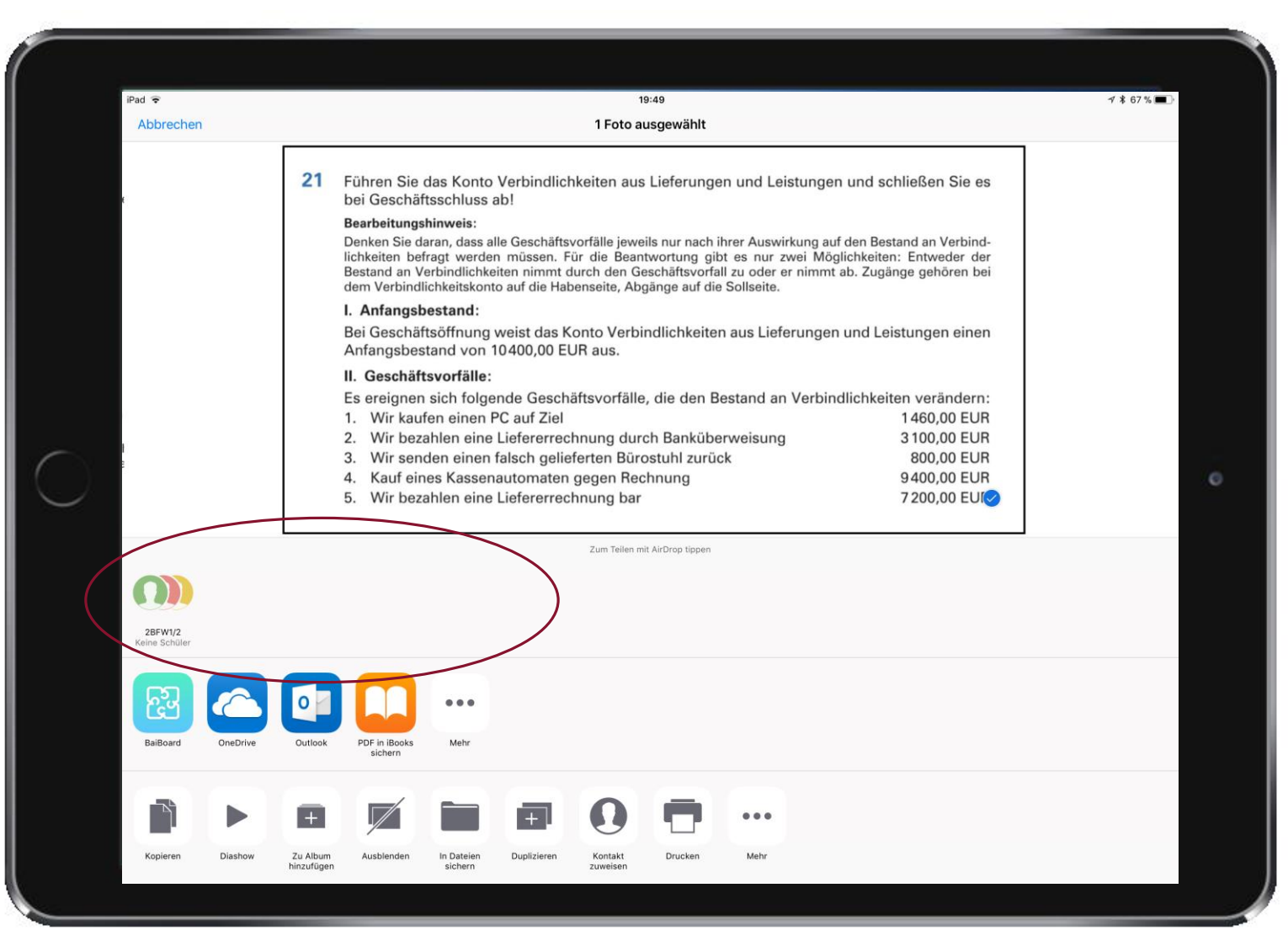

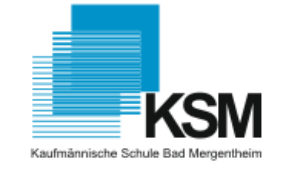

#### **BILDSCHIRMSYNCHRONISSATION**

• Zugriff über Kontrollzentrum

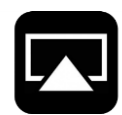

• Raum auswählen

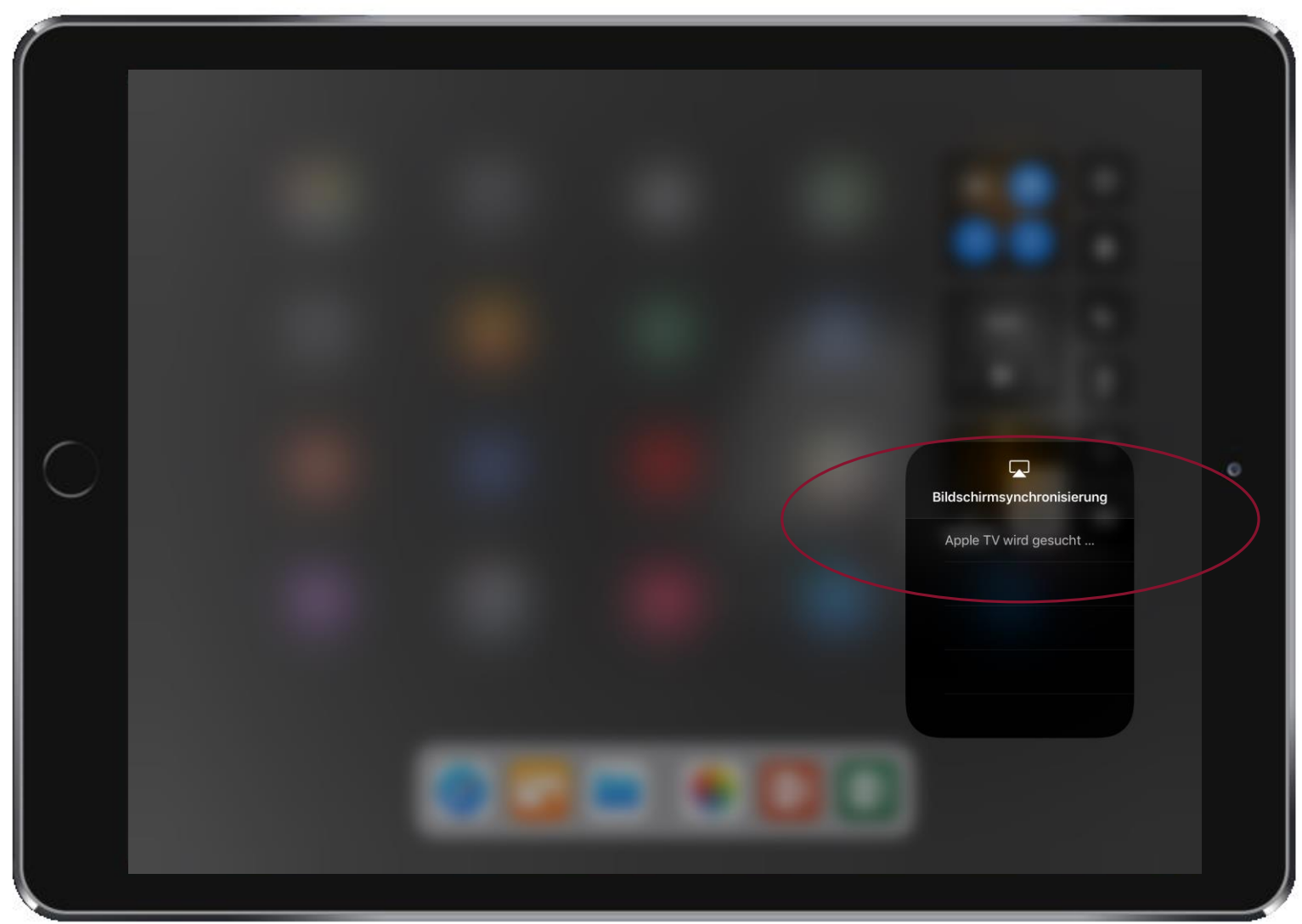

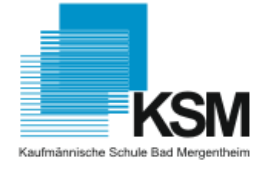

## Vielen Dank für Ihre Aufmerksamkeit. Bei Fragen sind wir auch unter: [ipadservice@ksmgh.de](mailto:ipadservice@ksmgh.de)  $\circ$ erreichbar.ipad  $ist$ einfach

### RÄUME – GRUPPEN

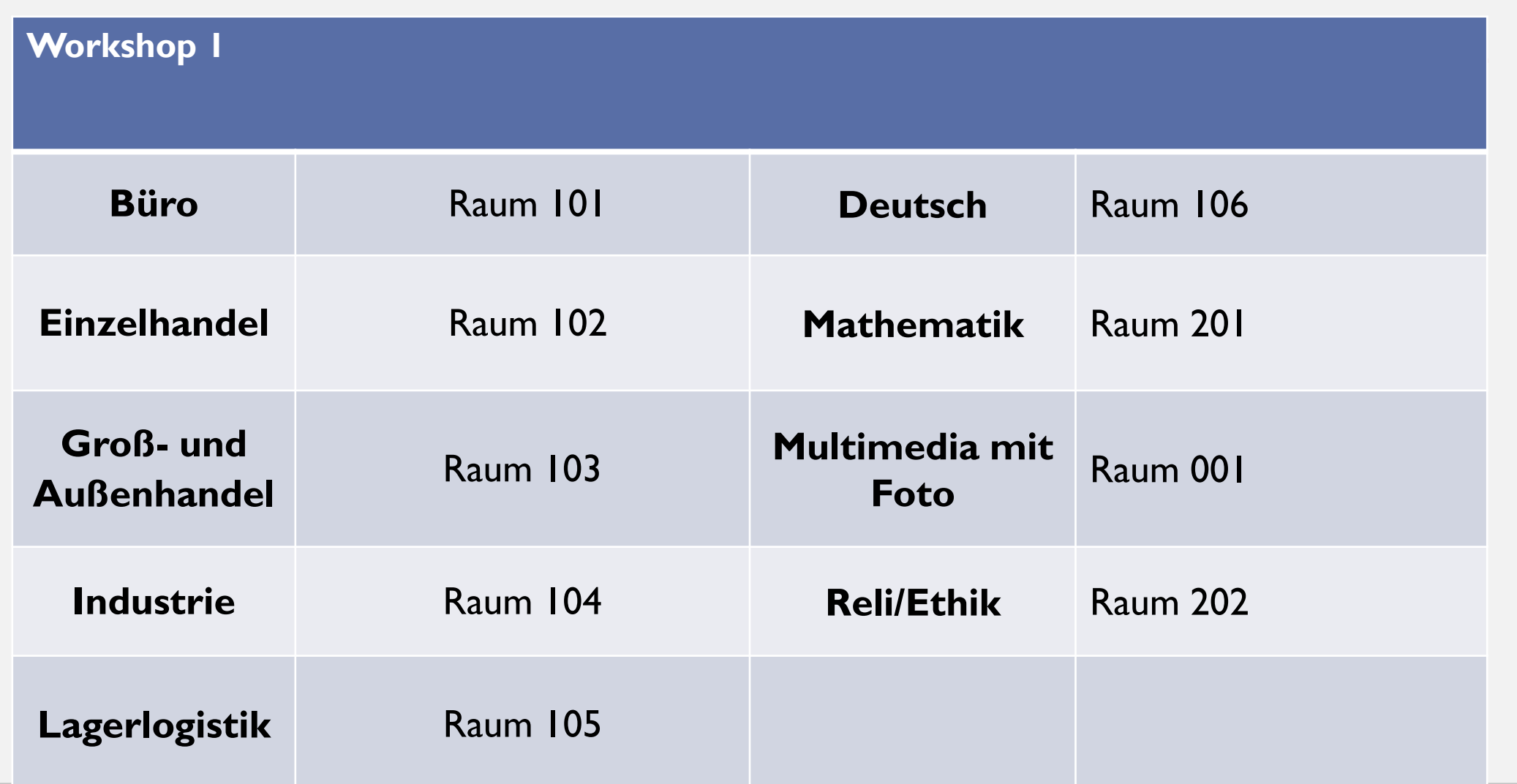

### RÄUME – GRUPPEN

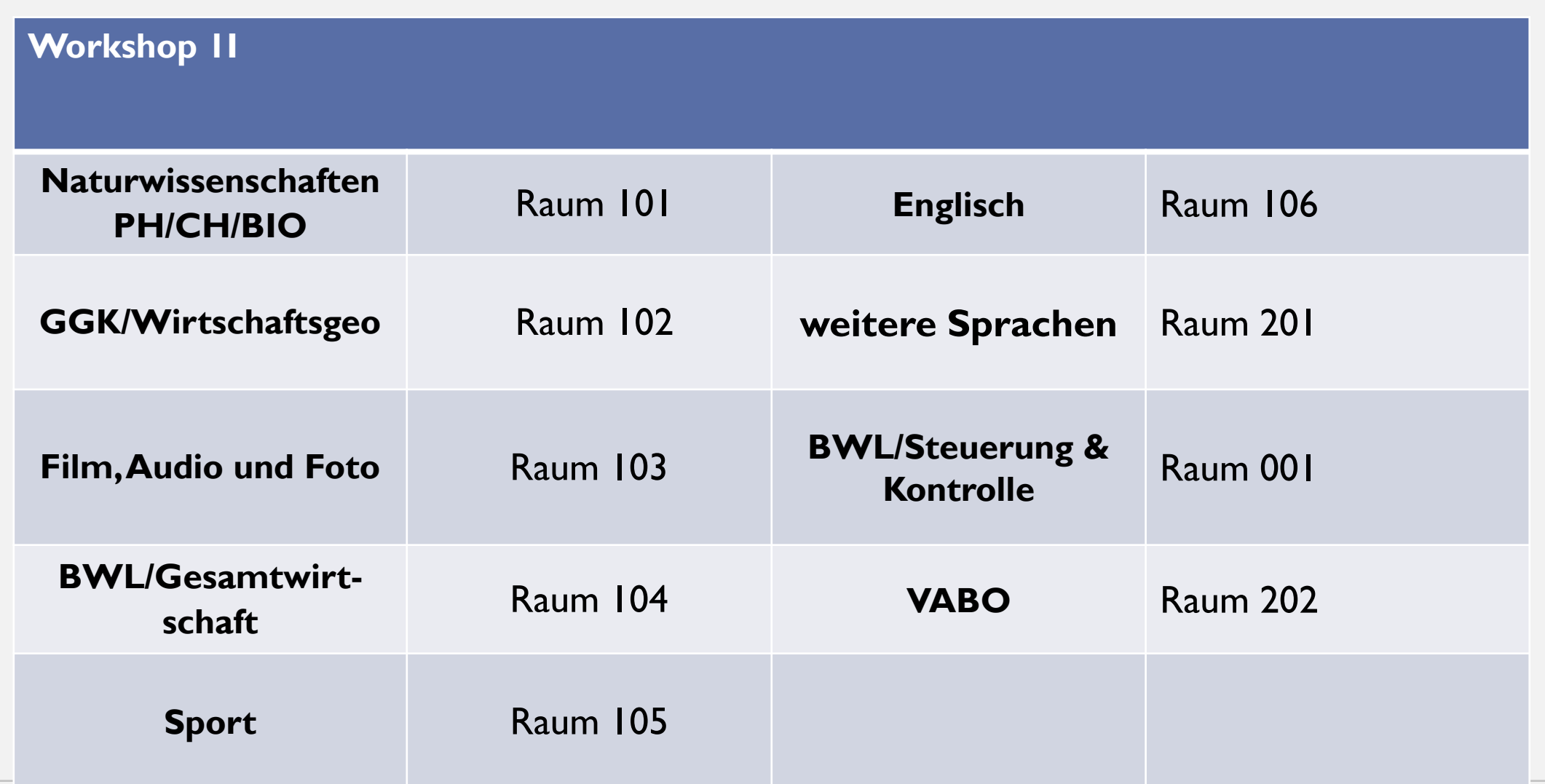